# **Uitleg auto-roll voor de Strong 8000 3 flash en de Strong 8100.**

## **Stap 1**

Zoek een softcam- key. Deze kun je vinden op het internet.

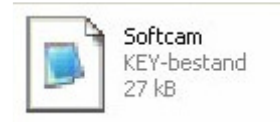

## **Stap 2**

Open dit bestand en zoek naar de keys. Deze kunnen er zo uitzien:

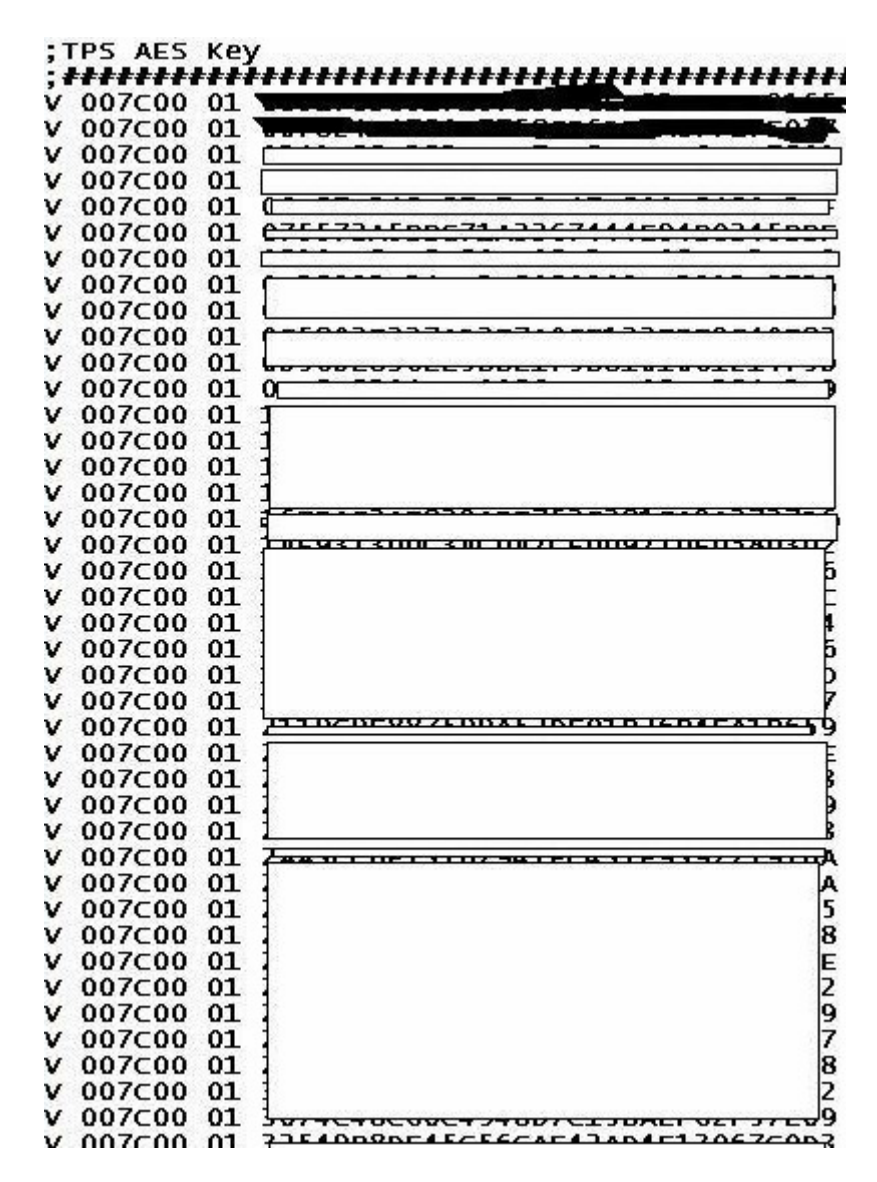

Uitleg auto-roll Date 10-11-2006

Stap 3

Selecteer de gehele roll en kopieer deze en plak deze in het tekstdocument die als bijlage zit in de gedownloade emu-patch.

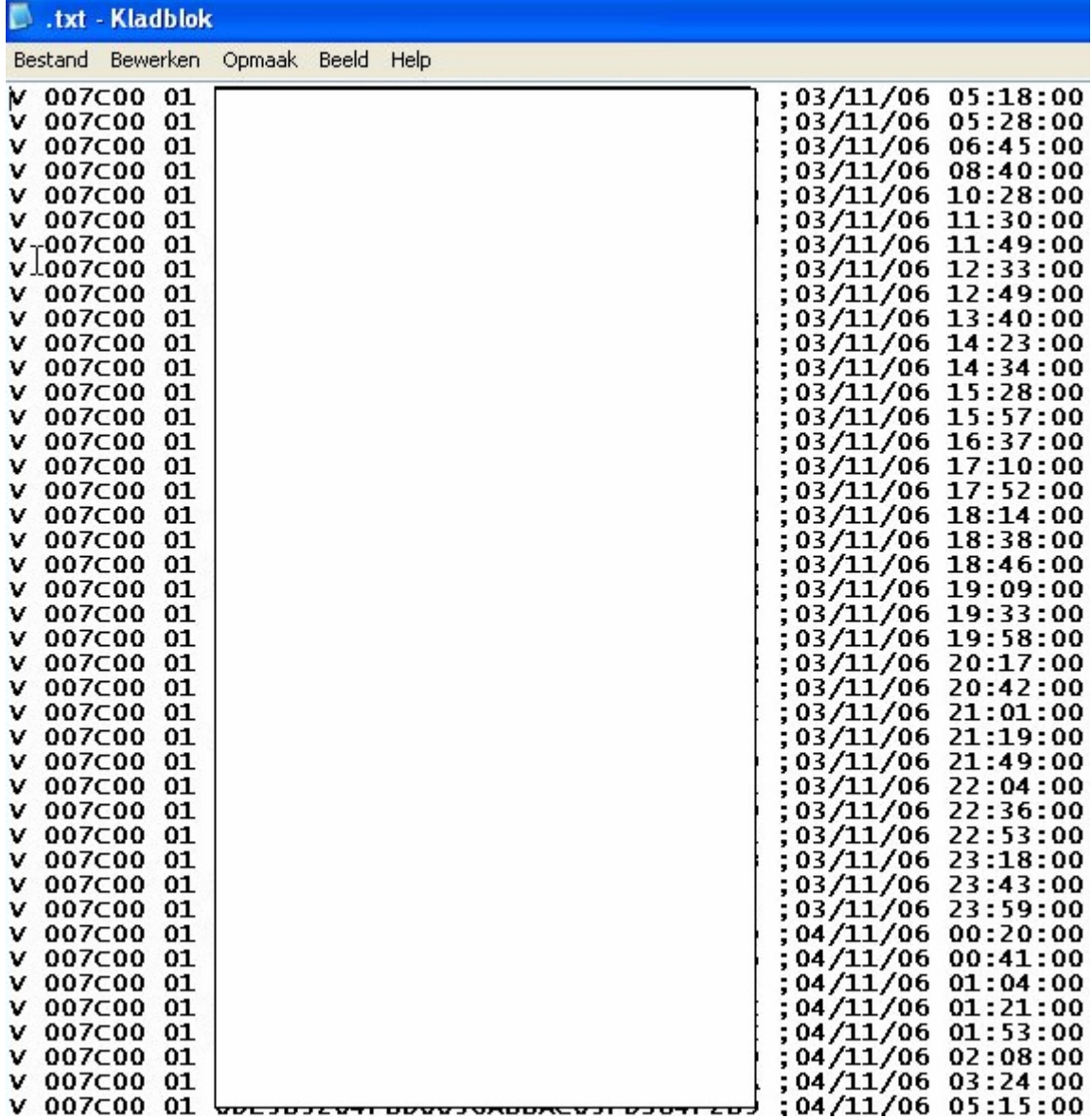

Uitleg auto-roll Date 10-11-2006

Dit is de inhoud van de gedownloade emu-patch.

Let op!

Voor de Strong 8000 3 flash heb je de 2 bestanden van Interpol nodig, dus de A131\_autoroll\_by Interpol en A131\_26-10-2006\_by Interpol.

In deze 2 bestanden heb ik een aanpassing moeten maken.

Deze bestanden zijn te downloaden bij Sat4all en www.firm-collector.com

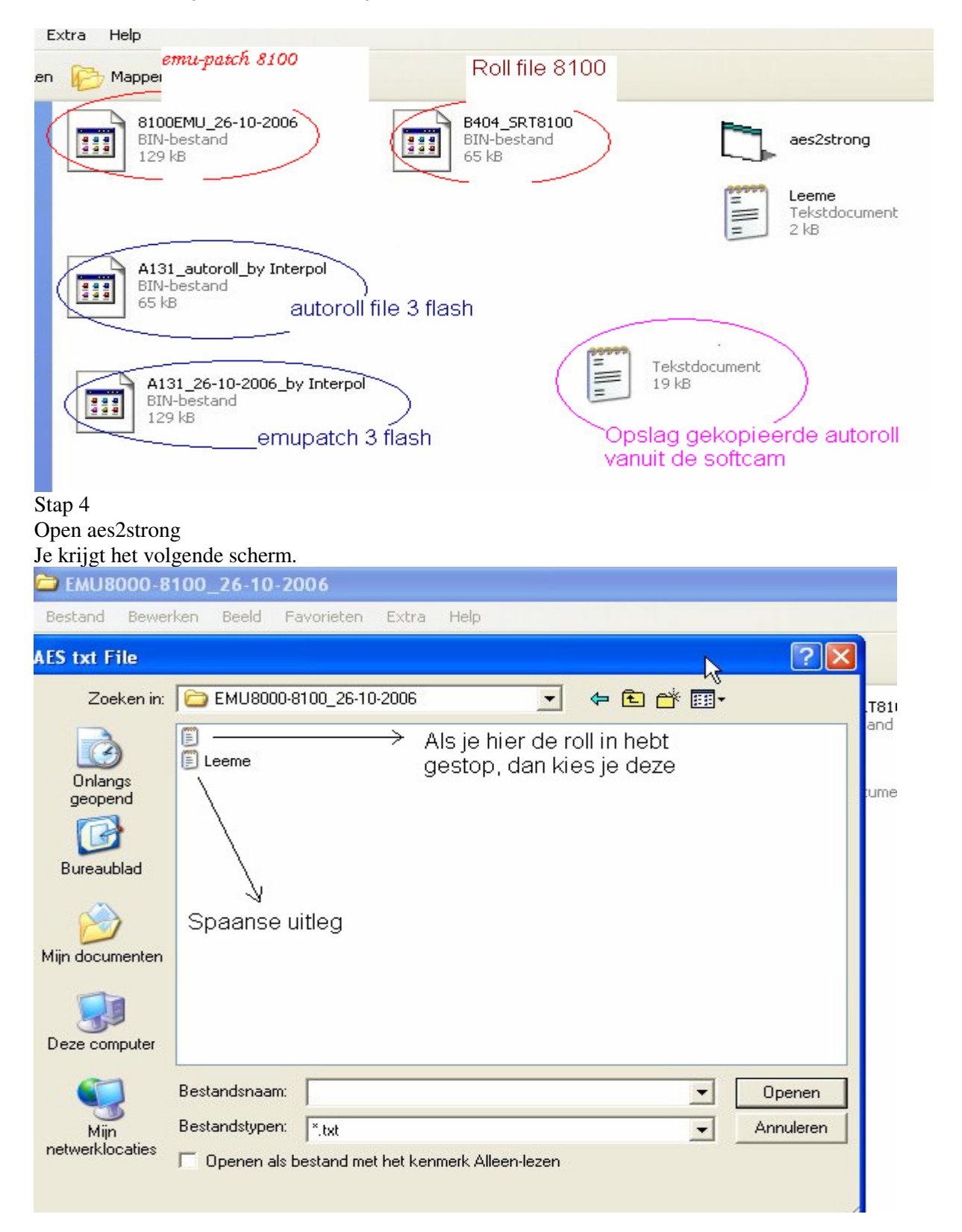

Uitleg auto-roll Date 10-11-2006

Eenmaal het tekstdocument aangeklikt, dan springt het scherm automatisch naar dit scherm:

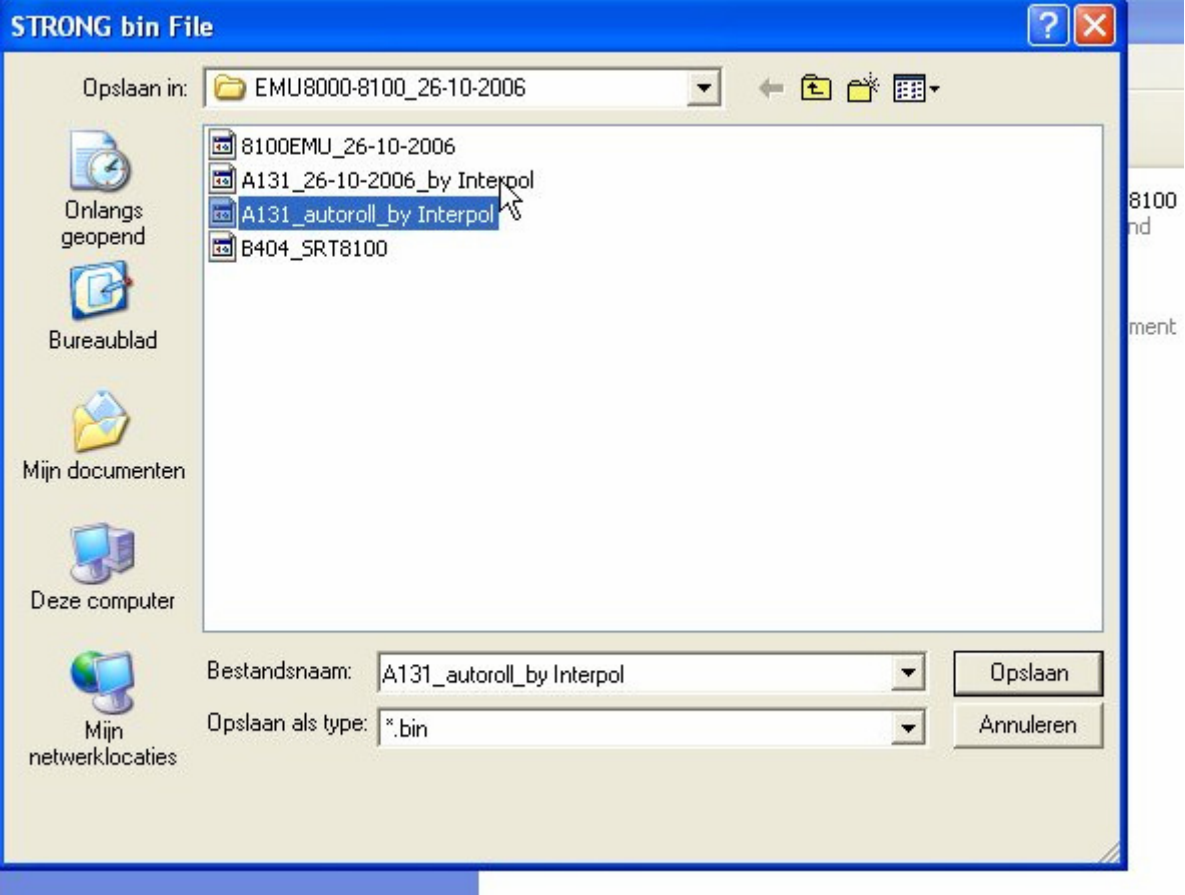

Selecteer de voor jou benodigde bin-file. Strong 8000 heeft de **A131\_autoroll\_by Interpol** nodig. Strong 8100 heeft de **B404\_SRT8100** nodig.

Kies opslaan en de roll zit in je gekozen file.

Sluit je deco aan de pc en start Edstrong of de Strongloader. Zet de volgende files in je deco:

### **Strong 8000:**

- - **A131\_autoroll\_by Interpol**
- **A131\_26-10-2006\_by Interpol**

### **Strong 8100:**

- **B404\_SRT8100**
- **8100EMU\_26-10-2006**

Sluit je deco weer aan op de tv en ga naar een multivision-kanaal. Wees er zeker van dat je virtuele kaart aan staat en wacht een aantal minuten.

Je zult binnen niet al te lange tijd beeld hebben.

De keys wijzigen meestal op vrijdag middag, dus je zult de keys meestal op vrijdag moeten verversen. Veel plezier,

Interpol